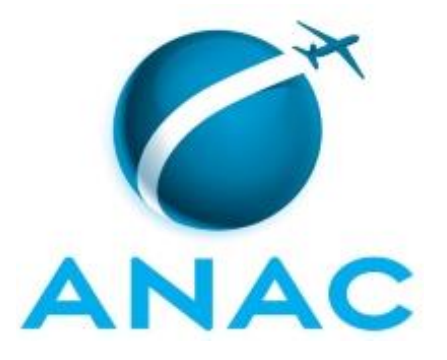

# **MANUAL DE PROCEDIMENTO**

# **MPR/SGP-103-R01**

**RESSARCIMENTO DO PLANO DE SAÚDE**

02/2020

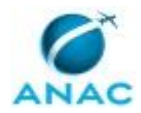

# **REVISÕES**

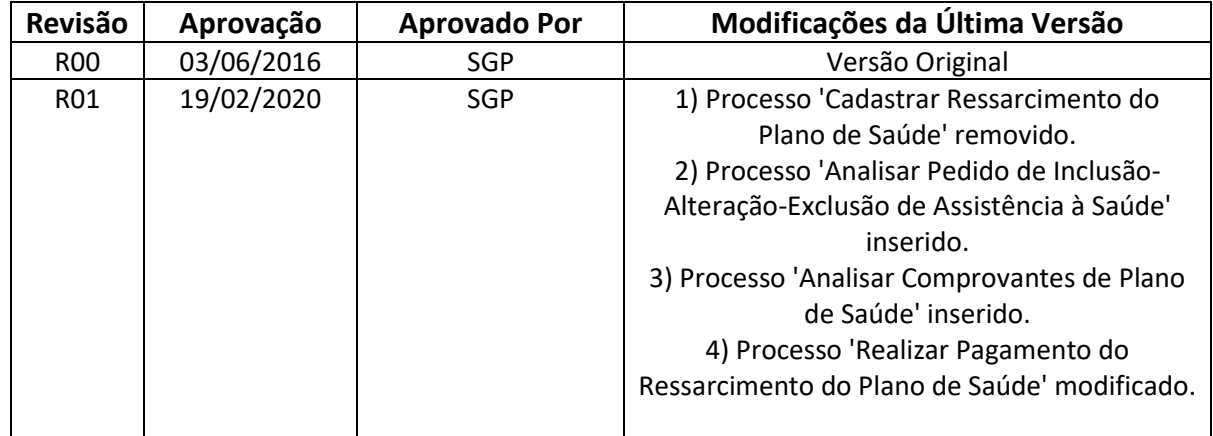

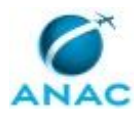

MPR/SGP-103-R01

# **ÍNDICE**

### 1) Disposições Preliminares, pág. 5.

- 1.1) Introdução, pág. 5.
- 1.2) Revogação, pág. 5.
- 1.3) Fundamentação, pág. 5.
- 1.4) Executores dos Processos, pág. 5.
- 1.5) Elaboração e Revisão, pág. 5.
- 1.6) Organização do Documento, pág. 6.
- 2) Definições, pág. 8.
- 3) Artefatos, Competências, Sistemas e Documentos Administrativos, pág. 9.
	- 3.1) Artefatos, pág. 9.
	- 3.2) Competências, pág. 9.
	- 3.3) Sistemas, pág. 10.
	- 3.4) Documentos e Processos Administrativos, pág. 10.
- 4) Procedimentos Referenciados, pág. 11.
- 5) Procedimentos, pág. 12.
	- 5.1) Analisar Comprovantes de Plano de Saúde, pág. 12.
	- 5.2) Analisar Pedido de Inclusão-Alteração-Exclusão de Assistência à Saúde, pág. 18.
	- 5.3) Realizar Pagamento do Ressarcimento do Plano de Saúde, pág. 25.
- 6) Disposições Finais, pág. 29.

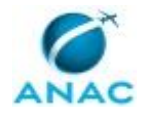

MPR/SGP-103-R01

# **PARTICIPAÇÃO NA EXECUÇÃO DOS PROCESSOS**

### **GRUPOS ORGANIZACIONAIS**

### **a) GAPE - Cadastro da Força de Trabalho**

1) Analisar Pedido de Inclusão-Alteração-Exclusão de Assistência à Saúde

### **b) GAPE - Coordenadoria de Benefícios**

- 1) Analisar Comprovantes de Plano de Saúde
- 2) Analisar Pedido de Inclusão-Alteração-Exclusão de Assistência à Saúde
- 3) Realizar Pagamento do Ressarcimento do Plano de Saúde

### **c) O GAPE**

- 1) Analisar Comprovantes de Plano de Saúde
- 2) Analisar Pedido de Inclusão-Alteração-Exclusão de Assistência à Saúde

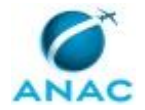

# **1. DISPOSIÇÕES PRELIMINARES**

### **1.1 INTRODUÇÃO**

Este manual de procedimentos trata do cadastro e pagamento do ressarcimento do plano de saúde.

O MPR estabelece, no âmbito da Superintendência de Gestão de Pessoas - SGP, os seguintes processos de trabalho:

- a) Analisar Comprovantes de Plano de Saúde.
- b) Analisar Pedido de Inclusão-Alteração-Exclusão de Assistência à Saúde.
- c) Realizar Pagamento do Ressarcimento do Plano de Saúde.

### **1.2 REVOGAÇÃO**

MPR/SGP-103-R00, aprovado na data de 03 de junho de 2016.

### **1.3 FUNDAMENTAÇÃO**

Resolução nº 110, art. 38, de 15 de setembro de 2009 e alterações posteriores.

### **1.4 EXECUTORES DOS PROCESSOS**

Os procedimentos contidos neste documento aplicam-se aos servidores integrantes das seguintes áreas organizacionais:

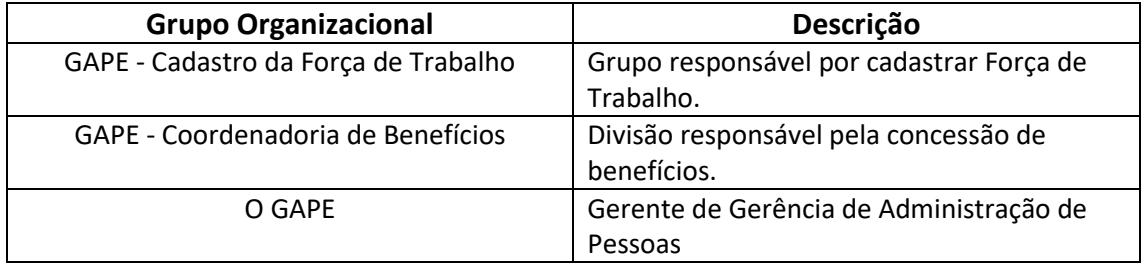

### **1.5 ELABORAÇÃO E REVISÃO**

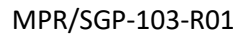

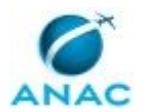

O processo que resulta na aprovação ou alteração deste MPR é de responsabilidade da Superintendência de Gestão de Pessoas - SGP. Em caso de sugestões de revisão, deve-se procurá-la para que sejam iniciadas as providências cabíveis.

Compete ao Superintendente de Gestão de Pessoas aprovar todas as revisões deste MPR.

### **1.6 ORGANIZAÇÃO DO DOCUMENTO**

O capítulo 2 apresenta as principais definições utilizadas no âmbito deste MPR, e deve ser visto integralmente antes da leitura de capítulos posteriores.

O capítulo 3 apresenta as competências, os artefatos e os sistemas envolvidos na execução dos processos deste manual, em ordem relativamente cronológica.

O capítulo 4 apresenta os processos de trabalho referenciados neste MPR. Estes processos são publicados em outros manuais que não este, mas cuja leitura é essencial para o entendimento dos processos publicados neste manual. O capítulo 4 expõe em quais manuais são localizados cada um dos processos de trabalho referenciados.

O capítulo 5 apresenta os processos de trabalho. Para encontrar um processo específico, devese procurar sua respectiva página no índice contido no início do documento. Os processos estão ordenados em etapas. Cada etapa é contida em uma tabela, que possui em si todas as informações necessárias para sua realização. São elas, respectivamente:

a) o título da etapa;

b) a descrição da forma de execução da etapa;

c) as competências necessárias para a execução da etapa;

d) os artefatos necessários para a execução da etapa;

e) os sistemas necessários para a execução da etapa (incluindo, bases de dados em forma de arquivo, se existente);

f) os documentos e processos administrativos que precisam ser elaborados durante a execução da etapa;

g) instruções para as próximas etapas; e

h) as áreas ou grupos organizacionais responsáveis por executar a etapa.

O capítulo 6 apresenta as disposições finais do documento, que trata das ações a serem realizadas em casos não previstos.

Por último, é importante comunicar que este documento foi gerado automaticamente. São recuperados dados sobre as etapas e sua sequência, as definições, os grupos, as áreas

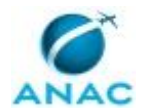

organizacionais, os artefatos, as competências, os sistemas, entre outros, para os processos de trabalho aqui apresentados, de forma que alguma mecanicidade na apresentação das informações pode ser percebida. O documento sempre apresenta as informações mais atualizadas de nomes e siglas de grupos, áreas, artefatos, termos, sistemas e suas definições, conforme informação disponível na base de dados, independente da data de assinatura do documento. Informações sobre etapas, seu detalhamento, a sequência entre etapas, responsáveis pelas etapas, artefatos, competências e sistemas associados a etapas, assim como seus nomes e os nomes de seus processos têm suas definições idênticas à da data de assinatura do documento.

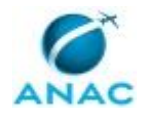

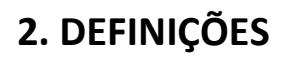

Este MPR não possui definições.

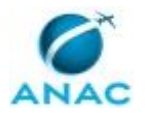

# **3. ARTEFATOS, COMPETÊNCIAS, SISTEMAS E DOCUMENTOS ADMINISTRATIVOS**

Abaixo se encontram as listas dos artefatos, competências, sistemas e documentos administrativos que o executor necessita consultar, preencher, analisar ou elaborar para executar os processos deste MPR. As etapas descritas no capítulo seguinte indicam onde usar cada um deles.

As competências devem ser adquiridas por meio de capacitação ou outros instrumentos e os artefatos se encontram no módulo "Artefatos" do sistema GFT - Gerenciador de Fluxos de Trabalho.

### **3.1 ARTEFATOS**

Não há artefatos descritos para a realização deste MPR.

### **3.2 COMPETÊNCIAS**

Para que os processos de trabalho contidos neste MPR possam ser realizados com qualidade e efetividade, é importante que as pessoas que venham a executá-los possuam um determinado conjunto de competências. No capítulo 5, as competências específicas que o executor de cada etapa de cada processo de trabalho deve possuir são apresentadas. A seguir, encontra-se uma lista geral das competências contidas em todos os processos de trabalho deste MPR e a indicação de qual área ou grupo organizacional as necessitam:

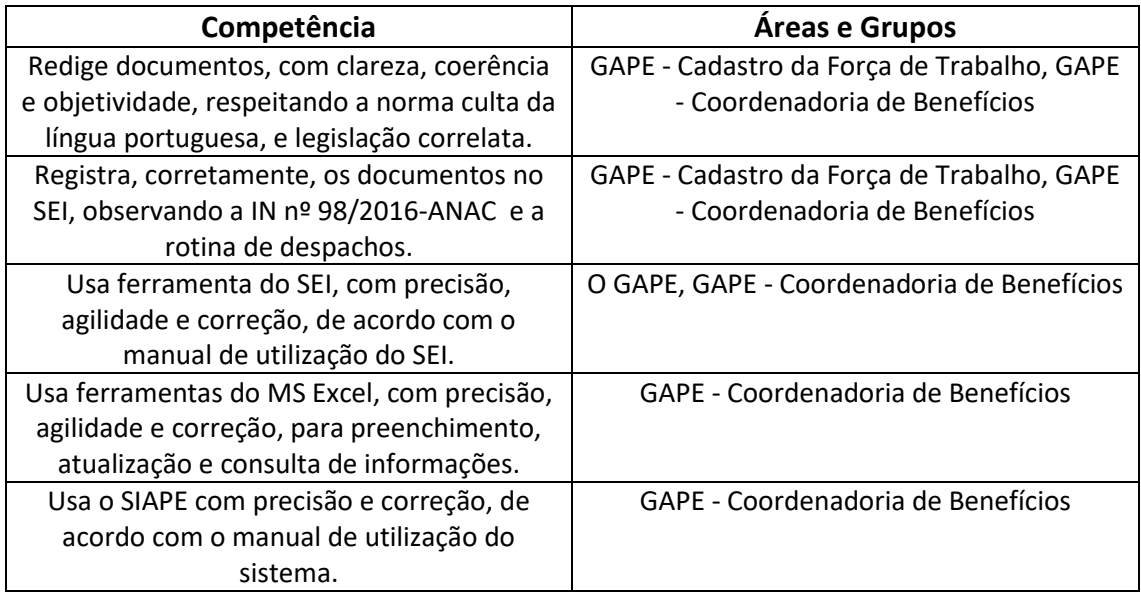

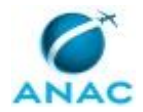

#### **3.3 SISTEMAS**

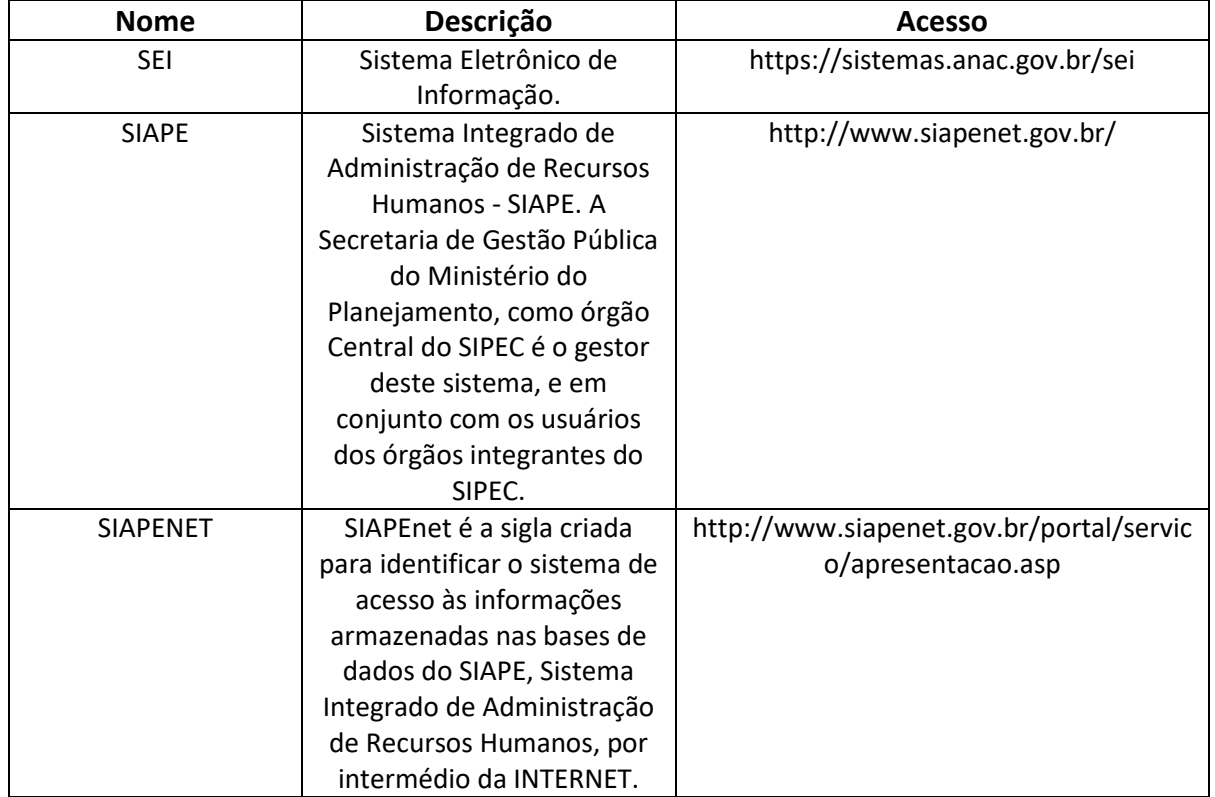

### **3.4 DOCUMENTOS E PROCESSOS ADMINISTRATIVOS ELABORADOS NESTE MANUAL**

Não há documentos ou processos administrativos a serem elaborados neste MPR.

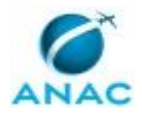

# **4. PROCEDIMENTOS REFERENCIADOS**

Procedimentos referenciados são processos de trabalho publicados em outro MPR que têm relação com os processos de trabalho publicados por este manual. Este MPR não possui nenhum processo de trabalho referenciado.

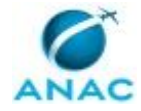

## **5. PROCEDIMENTOS**

Este capítulo apresenta todos os processos de trabalho deste MPR. Para encontrar um processo específico, utilize o índice nas páginas iniciais deste documento. Ao final de cada etapa encontram-se descritas as orientações necessárias à continuidade da execução do processo. O presente MPR também está disponível de forma mais conveniente em versão eletrônica, onde pode(m) ser obtido(s) o(s) artefato(s) e outras informações sobre o processo.

### **5.1 Analisar Comprovantes de Plano de Saúde**

Descreve os procedimentos de recebimento e análise dos comprovantes de pagamento de plano de saúde.

O processo contém, ao todo, 6 etapas. A situação que inicia o processo, chamada de evento de início, foi descrita como: "Processo de Pagamento de Auxílio Saúde Recebido", portanto, este processo deve ser executado sempre que este evento acontecer. Da mesma forma, o processo é considerado concluído quando alcança algum de seus eventos de fim. Os eventos de fim descritos para esse processo são:

- a) Benefício Suspenso e/ou Processo de Ressarcimento ao Erário Aberto.
- b) Processo anexado ao Processo Principal.

Os grupos envolvidos na execução deste processo são: GAPE - Coordenadoria de Benefícios, O GAPE.

Para que este processo seja executado de forma apropriada, é necessário que o(s) executor(es) possua(m) as seguintes competências: (1) Usa ferramenta do SEI, com precisão, agilidade e correção, de acordo com o manual de utilização do SEI; (2) Registra, corretamente, os documentos no SEI, observando a IN nº 98/2016-ANAC e a rotina de despachos; (3) Usa o SIAPE com precisão e correção, de acordo com o manual de utilização do sistema; (4) Usa ferramentas do MS Excel, com precisão, agilidade e correção, para preenchimento, atualização e consulta de informações; (5) Redige documentos, com clareza, coerência e objetividade, respeitando a norma culta da língua portuguesa, e legislação correlata.

Abaixo se encontra(m) a(s) etapa(s) a ser(em) realizada(s) na execução deste processo e o diagrama do fluxo.

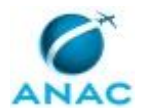

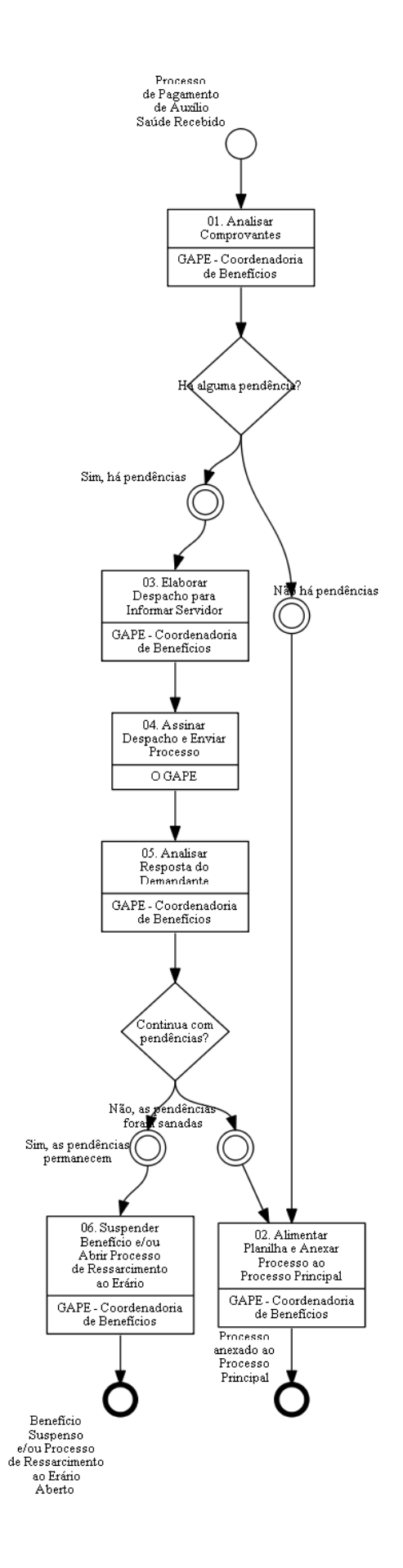

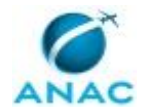

### **01. Analisar Comprovantes**

RESPONSÁVEL PELA EXECUÇÃO: GAPE - Coordenadoria de Benefícios.

DETALHAMENTO: O recebimento de comprovantes deverá ser feito por meio de processo SEI do tipo "Pessoal: pagamento de auxílio-saúde" e enviado a RPS/GAPE. Para servidores cedidos ou aposentados, a comprovação pode ser enviada por e-mail. A comprovação das despesas efetuadas pelo servidor deverá ser acompanhada de toda a documentação comprobatória necessária, tais como:

I - boletos mensais e respectivos comprovantes do pagamento;

II - declaração da operadora ou administradora de benefícios, discriminando valores mensalmente por beneficiário, bem como atestando sua quitação; ou

III - outros documentos que comprovem de forma inequívoca as despesas mensalmente e respectivos pagamentos.

#### COMPETÊNCIAS:

- Usa o SIAPE com precisão e correção, de acordo com o manual de utilização do sistema.

- Usa ferramenta do SEI, com precisão, agilidade e correção, de acordo com o manual de utilização do SEI.

- Registra, corretamente, os documentos no SEI, observando a IN nº 98/2016-ANAC e a rotina de despachos.

SISTEMAS USADOS NESTA ATIVIDADE: SEI, SIAPE.

CONTINUIDADE: caso a resposta para a pergunta "Há alguma pendência?" seja "sim, há pendências", deve-se seguir para a etapa "03. Elaborar Despacho para Informar Servidor". Caso a resposta seja "não há pendências", deve-se seguir para a etapa "02. Alimentar Planilha e Anexar Processo ao Processo Principal".

## **02. Alimentar Planilha e Anexar Processo ao Processo Principal**

RESPONSÁVEL PELA EXECUÇÃO: GAPE - Coordenadoria de Benefícios.

DETALHAMENTO: Deve-se preencher os dados do comprovante na aba "registro anual" da planilha "Controle de Comprovantes Particulares", filtrando o nome do servidor na coluna "Nome" e preenchendo os dados do comprovante de acordo com cada mês de competência.

Por fim, caso a situação da comprovação das despesas esteja regularizada, recortar as informações da aba "Registro Anual" da Planilha "Controle de Comprovantes Particulares" e colar na aba "Banco de Dados de Comprovantes". Observar quais colunas devem ser coladas.

O processo que possuir comprovantes de acordo com o plano cadastrado, será anexado ao processo inicial do servidor e concluído.

### COMPETÊNCIAS:

- Usa ferramentas do MS Excel, com precisão, agilidade e correção, para preenchimento, atualização e consulta de informações.

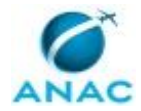

- Usa ferramenta do SEI, com precisão, agilidade e correção, de acordo com o manual de utilização do SEI.

- Registra, corretamente, os documentos no SEI, observando a IN nº 98/2016-ANAC e a rotina de despachos.

SISTEMAS USADOS NESTA ATIVIDADE: SIAPE, SEI.

CONTINUIDADE: esta etapa finaliza o procedimento.

# **03. Elaborar Despacho para Informar Servidor**

RESPONSÁVEL PELA EXECUÇÃO: GAPE - Coordenadoria de Benefícios.

DETALHAMENTO: Constatada qualquer irregularidade nos comprovantes de plano de saúde, será criado o Despacho no processo encaminhado pelo SEI e o servidor será notificado para sanar as pendências.

Caso os comprovantes encaminhados refiram-se a outro plano de saúde ou tenha havido alteração de dependentes, o servidor será notificado para enviar via SEI à unidade RPS/GAPE novo processo de Solicitação de Auxílio-saúde, contendo cópia do contrato de plano de saúde e Requerimento de Ressarcimento de Plano de Saúde, visando convalidar o recebimento das per capitas.

COMPETÊNCIAS:

- Redige documentos, com clareza, coerência e objetividade, respeitando a norma culta da língua portuguesa, e legislação correlata.

- Usa ferramenta do SEI, com precisão, agilidade e correção, de acordo com o manual de utilização do SEI.

- Registra, corretamente, os documentos no SEI, observando a IN nº 98/2016-ANAC e a rotina de despachos.

SISTEMAS USADOS NESTA ATIVIDADE: SIAPE, SEI.

CONTINUIDADE: deve-se seguir para a etapa "04. Assinar Despacho e Enviar Processo".

## **04. Assinar Despacho e Enviar Processo**

RESPONSÁVEL PELA EXECUÇÃO: O GAPE.

DETALHAMENTO: Ler e verificar se o conteúdo do Despacho está de acordo com a legislação que versa sobre o assunto. Caso seja necessário, solicitar alterações na redação para o técnico/analista que elaborou o documento. Propostas de mudanças de redação que não afetam o conteúdo devem ser toleradas.

Em caso de concordância, assinar o Despacho. Após Assinatura, encaminhar para ciência ao servidor pelo SEI ou por e-mail, nas situações em que o servidor não tem acesso ao SEI. COMPETÊNCIAS:

- Usa ferramenta do SEI, com precisão, agilidade e correção, de acordo com o manual de utilização do SEI.

SISTEMAS USADOS NESTA ATIVIDADE: SEI. CONTINUIDADE: deve-se seguir para a etapa "05. Analisar Resposta do Demandante".

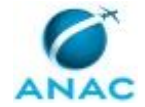

## **05. Analisar Resposta do Demandante**

RESPONSÁVEL PELA EXECUÇÃO: GAPE - Coordenadoria de Benefícios.

DETALHAMENTO: Analisar se o servidor respondeu ao Despacho e encaminhou

comprovantes regularizados ou novo processo de solicitação de auxílio-saúde (caso tenha havido alteração no plano de saúde ou de dependentes).

COMPETÊNCIAS:

- Usa ferramenta do SEI, com precisão, agilidade e correção, de acordo com o manual de utilização do SEI.

SISTEMAS USADOS NESTA ATIVIDADE: SIAPE, SEI.

CONTINUIDADE: caso a resposta para a pergunta "Continua com pendências?" seja "sim, as pendências permanecem", deve-se seguir para a etapa "06. Suspender Benefício e/ou Abrir Processo de Ressarcimento ao Erário". Caso a resposta seja "não, as pendências foram sanadas", deve-se seguir para a etapa "02. Alimentar Planilha e Anexar Processo ao Processo Principal".

# **06. Suspender Benefício e/ou Abrir Processo de Ressarcimento ao Erário**

RESPONSÁVEL PELA EXECUÇÃO: GAPE - Coordenadoria de Benefícios.

DETALHAMENTO: Se houver alguns meses sem comprovação, com indicativos de continuidade do plano de saúde, deve-se instaurar processo de Ressarcimento ao Erário para reposição de valores recebidos indevidamente, seguindo as diretrizes da Orientação Normativa nº 05, de 21 de fevereiro de 2013. Se houver reposição, inserir na aba "Reposição-ANO" da planilha "Controle de Comprovantes Particulares", sendo o ano referente ao exercício financeiro anterior, ao qual correspondem os comprovantes de plano de saúde.

Se o servidor não encaminhar os comprovantes referentes ao ano anterior no prazo estabelecido pela Portaria Normativa nº 1/2017, seu benefício será suspenso e será aberto processo de Ressarcimento ao Erário. Para suspender o benefício no SIAPE, acessar o comando >CDINTITSAU, excluir o segundo 'S' e incluir 'N'. Incluir a data de inativação na aba "Base Pagamento" da Planilha "Base de Pagamento Modelo" enquanto o servidor permanecer com o benefício suspenso.

Se o servidor encaminhar os devidos comprovantes de plano de saúde, o benefício será retomado.

COMPETÊNCIAS:

- Registra, corretamente, os documentos no SEI, observando a IN nº 98/2016-ANAC e a rotina de despachos.

- Usa ferramenta do SEI, com precisão, agilidade e correção, de acordo com o manual de utilização do SEI.

- Usa o SIAPE com precisão e correção, de acordo com o manual de utilização do sistema.

SISTEMAS USADOS NESTA ATIVIDADE: SIAPE, SEI. CONTINUIDADE: esta etapa finaliza o procedimento.

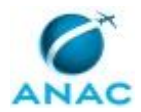

ANAC MPR/SGP-103-R01

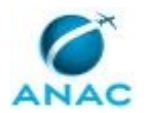

### **5.2 Analisar Pedido de Inclusão-Alteração-Exclusão de Assistência à Saúde**

Descreve os procedimentos necessários nos pedidos de inclusão, alteração ou exclusão de assistência à saúde.

O processo contém, ao todo, 8 etapas. A situação que inicia o processo, chamada de evento de início, foi descrita como: "Processo de Inclusão/Alteração/Exclusão de Assistência à Saúde Recebido", portanto, este processo deve ser executado sempre que este evento acontecer. Da mesma forma, o processo é considerado concluído quando alcança algum de seus eventos de fim. Os eventos de fim descritos para esse processo são:

a) Processo Enviado ao Requerente.

b) Processo Concluído.

Os grupos envolvidos na execução deste processo são: GAPE - Cadastro da Força de Trabalho, GAPE - Coordenadoria de Benefícios, O GAPE.

Para que este processo seja executado de forma apropriada, é necessário que o(s) executor(es) possua(m) as seguintes competências: (1) Usa ferramenta do SEI, com precisão, agilidade e correção, de acordo com o manual de utilização do SEI; (2) Registra, corretamente, os documentos no SEI, observando a IN nº 98/2016-ANAC e a rotina de despachos; (3) Usa ferramentas do MS Excel, com precisão, agilidade e correção, para preenchimento, atualização e consulta de informações; (4) Usa o SIAPE com precisão e correção, de acordo com o manual de utilização do sistema; (5) Redige documentos, com clareza, coerência e objetividade, respeitando a norma culta da língua portuguesa, e legislação correlata.

Abaixo se encontra(m) a(s) etapa(s) a ser(em) realizada(s) na execução deste processo e o diagrama do fluxo.

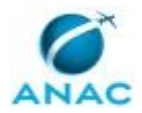

#### MPR/SGP-103-R01

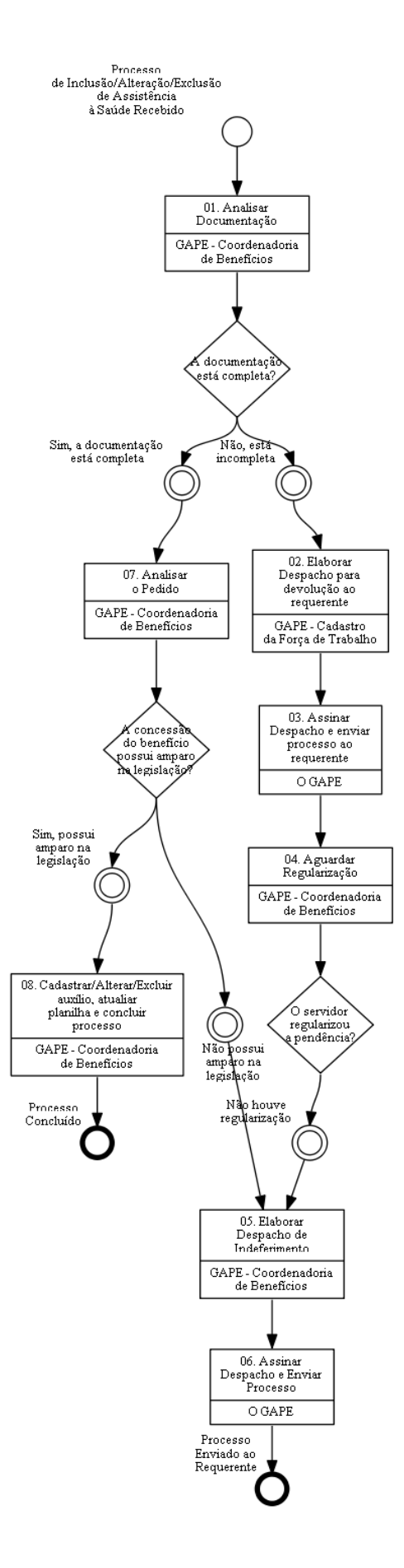

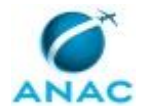

## **01. Analisar Documentação**

RESPONSÁVEL PELA EXECUÇÃO: GAPE - Coordenadoria de Benefícios. DETALHAMENTO: Ao receber o processo do servidor, verificar se a documentação está completa.

No caso de o servidor solicitar a inclusão inicial do benefício ou a alteração de Administradora, Operadora e/ou o plano de saúde, devem ser encaminhados os seguintes documentos:

1. Se o plano foi contratado junto à Administradora em termo de acordo com a ANAC, o processo deve conter o Requerimento de Ressarcimento de Despesas com Plano de Saúde e cópia de comprovação da contratação do plano.

2. Se o plano foi contratado particularmente, o processo deve conter o Requerimento de Ressarcimento de Despesas com Plano de Saúde, cópia de comprovação da contratação e a comprovação de autorização de funcionamento ou de comercialização pela ANS.

No caso de o servidor solicitar a alteração visando a inclusão de novos dependentes ao plano, devem ser encaminhados os documentos acima relativas aos dependentes, exceto a comprovação de autorização de funcionamento ou de comercialização pela ANS.

OBS: A comprovação de contratação deve identificar o plano contratado, a vigência da cobertura assistencial, bem como discriminar o valor do plano a cada um dos beneficiários.

No caso de o servidor solicitar a exclusão do benefício, devem ser encaminhados os seguintes documentos:

1. Requerimento de Ressarcimento de Despesas com Plano de Saúde, assinalando a opção pela exclusão de titular e/ou dependentes; e

2. documento que comprove a data de exclusão do beneficiário no plano de saúde. COMPETÊNCIAS:

- Usa ferramenta do SEI, com precisão, agilidade e correção, de acordo com o manual de utilização do SEI.

SISTEMAS USADOS NESTA ATIVIDADE: SEI.

CONTINUIDADE: caso a resposta para a pergunta "A documentação está completa?" seja "sim, a documentação está completa", deve-se seguir para a etapa "07. Analisar o Pedido". Caso a resposta seja "não, está incompleta", deve-se seguir para a etapa "02. Elaborar Despacho para devolução ao requerente".

## **02. Elaborar Despacho para devolução ao requerente**

RESPONSÁVEL PELA EXECUÇÃO: GAPE - Cadastro da Força de Trabalho.

DETALHAMENTO: Elaborar despacho de devolução do processo ao servidor, com a descrição das pendências verificadas, concedendo o prazo de 5 dias para regularização e envio do processo à GAPE.

Manter o processo aberto na unidade, aguardando a regularização. COMPETÊNCIAS:

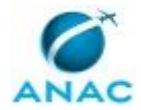

- Redige documentos, com clareza, coerência e objetividade, respeitando a norma culta da língua portuguesa, e legislação correlata.

- Registra, corretamente, os documentos no SEI, observando a IN nº 98/2016-ANAC e a rotina de despachos.

SISTEMAS USADOS NESTA ATIVIDADE: SEI.

CONTINUIDADE: deve-se seguir para a etapa "03. Assinar Despacho e enviar processo ao requerente".

# **03. Assinar Despacho e enviar processo ao requerente**

RESPONSÁVEL PELA EXECUÇÃO: O GAPE.

DETALHAMENTO: Ler e verificar se o conteúdo do Despacho está de acordo com a legislação. Caso seja necessário, solicitar alterações na redação para o técnico/analista que elaborou o documento. Propostas de mudanças de redação que não afetam o conteúdo devem ser toleradas.

Em caso de concordância, assinar o Despacho e enviar o processo ao requerente, mantedoo aberto na GAPE e atribuindo-o ao analista/técnico que elaborou o documento.

COMPETÊNCIAS:

- Usa ferramenta do SEI, com precisão, agilidade e correção, de acordo com o manual de utilização do SEI.

SISTEMAS USADOS NESTA ATIVIDADE: SEI.

CONTINUIDADE: deve-se seguir para a etapa "04. Aguardar Regularização".

## **04. Aguardar Regularização**

RESPONSÁVEL PELA EXECUÇÃO: GAPE - Coordenadoria de Benefícios.

DETALHAMENTO: esta etapa não possui detalhamento.

CONTINUIDADE: caso a resposta para a pergunta "O servidor regularizou a pendência?" seja "não houve regularização", deve-se seguir para a etapa "05. Elaborar Despacho de Indeferimento".

### **05. Elaborar Despacho de Indeferimento**

RESPONSÁVEL PELA EXECUÇÃO: GAPE - Coordenadoria de Benefícios.

DETALHAMENTO: Elaborar Despacho de Indeferimento do pedido, fundamentando a decisão com base na legislação.

COMPETÊNCIAS:

- Redige documentos, com clareza, coerência e objetividade, respeitando a norma culta da língua portuguesa, e legislação correlata.

- Registra, corretamente, os documentos no SEI, observando a IN nº 98/2016-ANAC e a rotina de despachos.

SISTEMAS USADOS NESTA ATIVIDADE: SEI.

CONTINUIDADE: deve-se seguir para a etapa "06. Assinar Despacho e Enviar Processo".

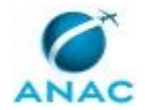

### **06. Assinar Despacho e Enviar Processo**

RESPONSÁVEL PELA EXECUÇÃO: O GAPE.

DETALHAMENTO: Ler e verificar se o conteúdo do Despacho está de acordo com a legislação. Caso seja necessário, solicitar alterações na redação para o técnico/analista que elaborou o documento. Propostas de mudanças de redação que não afetam o conteúdo devem ser toleradas.

Em caso de concordância, assinar o Despacho e enviar o processo ao requerente.

COMPETÊNCIAS:

- Usa ferramenta do SEI, com precisão, agilidade e correção, de acordo com o manual de utilização do SEI.

SISTEMAS USADOS NESTA ATIVIDADE: SEI. CONTINUIDADE: esta etapa finaliza o procedimento.

## **07. Analisar o Pedido**

RESPONSÁVEL PELA EXECUÇÃO: GAPE - Coordenadoria de Benefícios.

DETALHAMENTO: Analisar se a concessão do benefício está amparada pela legislação. Para isso, verificar se os dependentes estão inscritos no mesmo contrato e plano do titular; se o servidor contratou plano por intermédio das entidades previstas no Art. 25, §2º, da Portaria Normativa nº 01/2017; se o plano possui autorização para funcionamento ou permissão para comercialização.

COMPETÊNCIAS:

- Usa ferramenta do SEI, com precisão, agilidade e correção, de acordo com o manual de utilização do SEI.

SISTEMAS USADOS NESTA ATIVIDADE: SEI.

CONTINUIDADE: caso a resposta para a pergunta "A concessão do benefício possui amparo na legislação?" seja "sim, possui amparo na legislação", deve-se seguir para a etapa "08. Cadastrar/Alterar/Excluir auxílio, atualiar planilha e concluir processo". Caso a resposta seja "não possui amparo na legislação", deve-se seguir para a etapa "05. Elaborar Despacho de Indeferimento".

# **08. Cadastrar/Alterar/Excluir auxílio, atualiar planilha e concluir processo**

RESPONSÁVEL PELA EXECUÇÃO: GAPE - Coordenadoria de Benefícios.

DETALHAMENTO: Inclusão ou alteração do auxílio-saúde:

ETAPA 1:

No caso de inclusão inicial do ressarcimento, incluir o benefício no SIAPE por meio do comando <CDINTITSAU>.

Caso o servidor tenha contratado um plano particularmente, inserir um "S" no campo TITULARIDADE e outro "S" no campo RESSARCIMENTO.

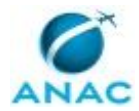

Caso o servidor tenha contratado plano por meio do termo de acordo, inserir o "S" apenas no campo TITULARIDADE, considerando que, no caso, os servidores recebem a per capita referente ao mês anterior, conforme confirmação do pagamento do plano.

### ETAPA 2:

Se possuir dependentes, acessar o comando <CDIADEPEND> e registrar a opção 05 (benefício de ressarcimento do plano de saúde) para cada um dos dependentes solicitados.

### OBS 1:

Se o valor do plano do titular e/ou dependentes for menor que a per capita, incluir um "S" apenas no campo TITULARIDADE. Não se deve inserir um "S" no campo RESSARCIMENTO. Em seguida, incluir nomes do titular e/ou dependentes na aba "Apoio" da "Base de Pagamento", colunas 'i' até 'k'. Nesse caso, o ressarcimento não será feito automaticamente na sequência 0 (zero), ou seja, a planilha irá calcular o valor devido a cada um dos beneficiários e o pagamento será feito via movimentação financeira, podendo ser nas sequências 6 (seis) a 9 (nove), se a competência referir-se a meses anteriores ou na sequência 1 (um), se a competência referir-se ao mês atual da folha. Importante: Incluir apenas os nomes dos beneficiários, titular e/ou dependente, em que o valor do plano seja inferior à per capita.

### ETAPA 3:

Cadastrar na planilha "Cadastro Base" localizada em GAPE< APOSENTADORIAS E BENEFÍCIOS<BENEFÍCIOS<RESSARCIMENTO PLANOS DE SAÚDE<DOCUMENTAÇÃO, as seguintes informações do requerimento: nome, SIAPE, CPF, situação, número do processo e do requerimento, data do requerimento, plano de saúde e operadora, nomes dos dependentes e respectivas datas de nascimento e valor total do plano de saúde.

Caso o requerimento seja de alteração visando inclusão de dependentes, incluir apenas os nomes dos dependentes, datas de nascimento e atualizar valor do plano e a data do requerimento de alteração.

### ETAPA 4:

Cadastrar na planilha "Base de Pagamentos" localizada em GAPE< APOSENTADORIAS E BENEFÍCIOS<BENEFÍCIOS<RESSARCIMENTO PLANOS DE SAÚDE<RESSARCIMENTOS<ANO DE REFERÊNCIA, as informações do requerimento: SIAPE, CPF, nome do titular e dos dependentes (cada um em uma linha), situação funcional, índice, data de nascimento e data de ativação.

Caso o requerimento seja de alteração, visando incluir novos dependentes no ressarcimento, inserir uma linha imediatamente abaixo do titular ou do último dependente cadastrado, e incluir as informações referentes aos dependentes solicitados no requerimento de alteração.

### OBS 2:

Considerar a data de ativação a contar da assinatura do requerimento. Se o plano de saúde tem vigência em data anterior ao requerimento, considerar a data de vigência da cobertura assistencial dentro do mês do requerimento, conforme entendimento do art. 29, § 1º c/c art. 9º, § 4º.

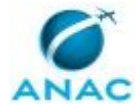

### ETAPA 5:

Se o servidor fizer jus a per capitas de competências anteriores ao mês da folha, incluir as informações do titular na aba Particular ou Aliança da planilha "Base de Pagamento", para que seja feito o cálculo posteriormente, no momento do pagamento.

#### ETAPA 6:

Em seguida, elaborar documento de deferimento do pedido, concluir o processo e incluí-lo no bloco interno correspondente na unidade RPS/GAPE.

Caso o requerimento seja de alteração de Administradora, de Operadora, de plano de saúde ou de inclusão de dependentes, após deferimento do pedido, anexar ao processo inicial, mantendo-o no bloco interno.

Exclusão do auxílio-saúde:

#### Situação 1:

Caso a solicitação seja de exclusão do benefício em relação ao titular e dependentes, acessar a transação CDIADEPEND, selecionar cada um dos dependentes e inserir data fim e o motivo "2 – Cessação Beneficio". Em seguida, acessar a transação CDINTITSAU, inserir "N" no campo TITULARIDADE e outro "N" no campo RESSARCIMENTO.

### Situação 2:

Caso a solicitação seja de exclusão do benefício somente com relação ao dependente, acessar a transação CDIADEPEND, selecionar os dependentes para os quais foi solicitada a exclusão e inserir data fim e o motivo "2 – Cessação Beneficio". Acessar a planilha "Cadastro Base" localizada em GAPE< APOSENTADORIAS E BENEFÍCIOS<BENEFÍCIOS<RESSARCIMENTO PLANOS DE SAÚDE<DOCUMENTAÇÃO, e deletar as informações relativas ao nome e data de nascimento dos dependentes cadastrados.

Acessar a planilha "Base de Pagamento" localizada em GAPE< APOSENTADORIAS E BENEFÍCIOS<BENEFÍCIOS<RESSARCIMENTO PLANOS DE SAÚDE<RESSARCIMENTOS<ANO DE REFERÊNCIA, e inserir a data de exclusão do benefício do titular e/ou dependente.

Em seguida, elaborar despacho de concessão do pedido.

Caso já exista processo de concessão de auxílio-saúde, anexar ao processo inicial, mantendo-o no bloco interno

#### COMPETÊNCIAS:

- Usa ferramentas do MS Excel, com precisão, agilidade e correção, para preenchimento, atualização e consulta de informações.

- Usa o SIAPE com precisão e correção, de acordo com o manual de utilização do sistema. - Usa ferramenta do SEI, com precisão, agilidade e correção, de acordo com o manual de utilização do SEI.

SISTEMAS USADOS NESTA ATIVIDADE: SEI, SIAPE. CONTINUIDADE: esta etapa finaliza o procedimento.

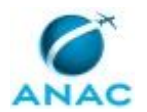

### **5.3 Realizar Pagamento do Ressarcimento do Plano de Saúde**

O processo trata do pagamento do ressarcimento do Plano de Saúde.

O processo contém, ao todo, 3 etapas. A situação que inicia o processo, chamada de evento de início, foi descrita como: "Todo Mês no 10º Dia", portanto, este processo deve ser executado sempre que este evento acontecer. Da mesma forma, o processo é considerado concluído quando alcança seu evento de fim. O evento de fim descrito para esse processo é: "Ressarcimento de Plano de Saúde Pago.

O grupo envolvido na execução deste processo é: GAPE - Coordenadoria de Benefícios.

Para que este processo seja executado de forma apropriada, é necessário que o(s) executor(es) possua(m) as seguintes competências: (1) Usa ferramentas do MS Excel, com precisão, agilidade e correção, para preenchimento, atualização e consulta de informações; (2) Usa o SIAPE com precisão e correção, de acordo com o manual de utilização do sistema.

Abaixo se encontra(m) a(s) etapa(s) a ser(em) realizada(s) na execução deste processo e o diagrama do fluxo.

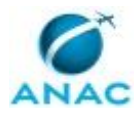

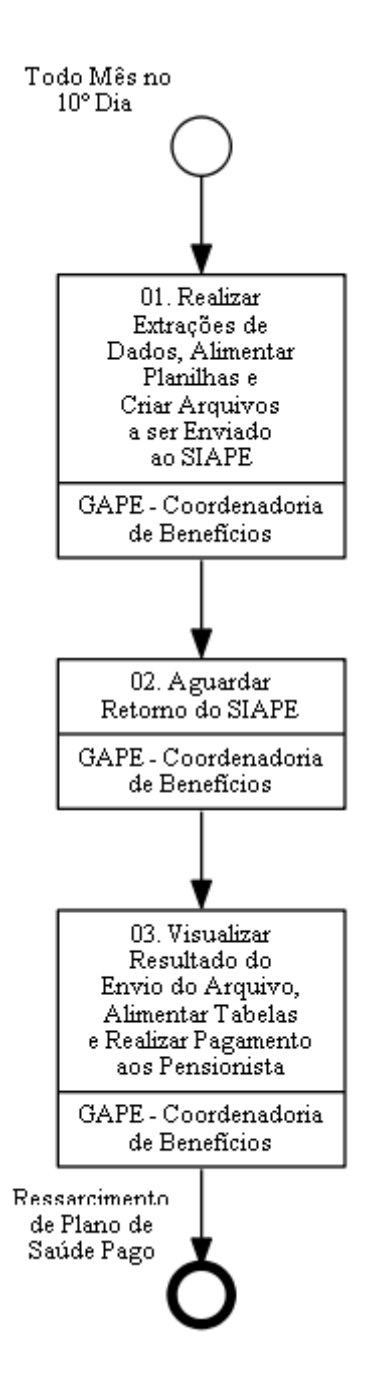

# **01. Realizar Extrações de Dados, Alimentar Planilhas e Criar Arquivos a ser Enviado ao SIAPE**

RESPONSÁVEL PELA EXECUÇÃO: GAPE - Coordenadoria de Benefícios.

DETALHAMENTO: 1.1) Realizar a extração da remuneração no sistema DW SIAPE: Após o tratamento da planilha gerada no sistema DW SIAPE, copiar as colunas Matrícula e Remuneração do mês anterior, excluindo os estagiários, e colar na aba "REMUNERAÇÃO" da planilha "Base de Pagamento Modelo".

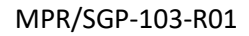

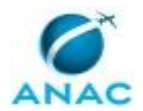

Inserir a remuneração do mês atual dos servidores que recebem na sequência 1. As matrículas dos servidores da sequência 1 são encontradas na aba "Apoio" da mesma planilha. Inserir a remuneração dos pensionistas, referentes ao mês anterior.

1.2) Extrair a situação e titularidade dos servidores no SIAPE HOD: O arquivo gerado deverá ser salvo na pasta de rede e o conteúdo colado na planilha "Máscara TITSIT" e "Cadastro Base dos servidores que recebem per capita".

1.3) Extrair os dependentes beneficiários no SIAPE:

Reproduzir a macro CDCOBENEF no SIAPE. O documento gerado deve ser salvo na pasta de rede e o conteúdo colado na planilha "Máscara CDCOBENEF" e "Cadastro Base dos servidores que recebem per capita".

1.4) Preencher planilhas:

Na planilha "Cadastro Base dos servidores que recebem per capita" dar o comando CTRL+SHIFT+E para abrir uma nova aba que consolida os dados das extrações (Plan 1). Copiar todo o conteúdo, menos o cabeçalho, da nova aba gerada, colar na aba "APOIO" da planilha "Base de Pagamento Modelo".

Ainda na Planilha "Cadastro Base", dar o comando CTRL +SHIFT+F para gerar a aba "PARTICULARES ATIVOS". Colar o conteúdo da aba gerada na aba "Particular" da planilha "Base de Pagamento Modelo", observando os dados a serem preenchidos em cada coluna. Na coluna "Competência, preencher a competência do mês atual; na coluna "Folha", preencher a folha atual. Colar também os particulares ativos na aba "Registro Anual" da planilha "Controle de comprovantes particulares".

1.5) Receber os relatórios da Administradora de plano de saúde: Salvar as planilhas de "Relatório de mensalidades do mês" e de "ativos e cancelados do

mês" na pasta de rede.

Tratar os dados dos relatórios, copiar e colar o conteúdo respectivamente nas planilhas: "Máscara de Comprovantes" e "Ativos e Cancelados". O Relatório de Mensalidades também deve ser tratado e copiado na planilha "Mapa de Pagamentos- Aliança", nas abas devidas. O conteúdo da "Máscara de Comprovantes" deverá ser copiado e colado nas abas devidas da "Base de Pagamento Modelo".

1.6) Verificar se há críticas nas planilhas "Mapa de Pagamentos- Aliança" e "Base de Pagamento Modelo":

Verificar se o número de dependentes, titularidade e ressarcimento do mês são devidos, por meio de colunas próprias nas planilhas "Mapa de Pagamentos- Aliança" e "Base de Pagamento Modelo".

Se devido, filtrar por sequência as competências a ressarcir, na planilha "Base de Pagamento Modelo". Colar as informações na aba BASE PGTO, verificar os valores da percapita e filtrar apenas titulares. Caso haja inconsistências, contatar o servidor. Copiar as informações para a planilha "MOVIMENTAÇÃO FINANCEIRA VIA FITA – MOVFIN".

Após o preenchimento da planilha "MOVIMENTAÇÃO FINANCEIRA VIA FITA – MOVFIN", clicar em gerar arquivo SIAPENET.

1.7) Entrar no SIAPENET, clicar em OBTENÇÃO E ENVIO DE ARQUIVOS, selecionar ENVIO DE ARQUIVOS e anexar o arquivo TXT gerado anteriormente.

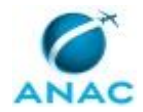

### COMPETÊNCIAS:

- Usa ferramentas do MS Excel, com precisão, agilidade e correção, para preenchimento, atualização e consulta de informações.

- Usa o SIAPE com precisão e correção, de acordo com o manual de utilização do sistema.

SISTEMAS USADOS NESTA ATIVIDADE: SIAPENET, SIAPE.

CONTINUIDADE: deve-se seguir para a etapa "02. Aguardar Retorno do SIAPE".

### **02. Aguardar Retorno do SIAPE**

RESPONSÁVEL PELA EXECUÇÃO: GAPE - Coordenadoria de Benefícios.

DETALHAMENTO: No dia seguinte ao envio do arquivo (ou , no máximo, até o segundo dia após o envio do arquivo), deve-se acessar o SIAPEnet e verificar se o arquivo foi lido.

CONTINUIDADE: deve-se seguir para a etapa "03. Visualizar Resultado do Envio do Arquivo, Alimentar Tabelas e Realizar Pagamento aos Pensionista".

# **03. Visualizar Resultado do Envio do Arquivo, Alimentar Tabelas e Realizar Pagamento aos Pensionista**

RESPONSÁVEL PELA EXECUÇÃO: GAPE - Coordenadoria de Benefícios.

DETALHAMENTO: 3.1) No dia seguinte ao envio do arquivo, acessar o SIAPENET e selecionar "Consulta a situação dos arquivos":

Verificar os aceitos e rejeitados (pensionistas e excluídos) e salvar os arquivos na pasta de rede.

3.2) Executar o cálculo do pagamento dos servidores no SIAPE:

Preencher a planilha "MACRO – FPCLPAGTO" e seguir as instruções contidas nesta. No SIAPE executar a macro "FPCLPAGTO.mac".

3.3) Realizar o pagamento do per capita aos pensionistas, de acordo com os valores obtidos na planilha "Base de Pagamento Modelo".

3.4) No SIAPE, extrair a rubrica 82737:

Salvar o arquivo na pasta de rede e copiar para a planilha "Base de Pagamento Modelo". Na aba "Base de pagamento Modelo" proceder à checagem dos valores nas colunas

"CHECAGEM DE VALORES POR SEQUÊNCIA", para comparação com os valores que deveriam ser efetivamente pagos, e verificar o status de conformidade na coluna "CHECAGEM POR NÚMERO DE OCORRÊNCIAS", para verificação dos comprovantes pagos.

Salvar a planilha "Base de Pagamento Modelo" na pasta de rede do mês de pagamento. COMPETÊNCIAS:

- Usa ferramentas do MS Excel, com precisão, agilidade e correção, para preenchimento, atualização e consulta de informações.

- Usa o SIAPE com precisão e correção, de acordo com o manual de utilização do sistema.

SISTEMAS USADOS NESTA ATIVIDADE: SIAPENET, SIAPE. CONTINUIDADE: esta etapa finaliza o procedimento.

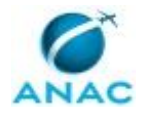

# **6. DISPOSIÇÕES FINAIS**

Em caso de identificação de erros e omissões neste manual pelo executor do processo, a SGP deve ser contatada. Cópias eletrônicas deste manual, do fluxo e dos artefatos usados podem ser encontradas em sistema.